# **Inhaltsverzeichnis**

# **Userequipment HAMNETpoweruser**

[Versionsgeschichte interaktiv durchsuchen](https://wiki.oevsv.at) [VisuellWikitext](https://wiki.oevsv.at)

### **[Version vom 17. Januar 2016, 16:09 Uhr](https://wiki.oevsv.at/w/index.php?title=Userequipment_HAMNETpoweruser&oldid=13895) ( [Quelltext anzeigen](https://wiki.oevsv.at/w/index.php?title=Userequipment_HAMNETpoweruser&action=edit&oldid=13895))** [OE2WAO](https://wiki.oevsv.at/wiki/Benutzer:OE2WAO) ([Diskussion](https://wiki.oevsv.at/w/index.php?title=Benutzer_Diskussion:OE2WAO&action=view) | [Beiträge](https://wiki.oevsv.at/wiki/Spezial:Beitr%C3%A4ge/OE2WAO)) K ([→Wahl des HAMNET Userequipment\)](#page-3-0)

- 
- [← Zum vorherigen Versionsunterschied](https://wiki.oevsv.at/w/index.php?title=Userequipment_HAMNETpoweruser&diff=prev&oldid=13895)

#### **[Version vom 29. September 2017, 14:47](https://wiki.oevsv.at/w/index.php?title=Userequipment_HAMNETpoweruser&oldid=14871)  [Uhr](https://wiki.oevsv.at/w/index.php?title=Userequipment_HAMNETpoweruser&oldid=14871) [\(Quelltext anzeigen](https://wiki.oevsv.at/w/index.php?title=Userequipment_HAMNETpoweruser&action=edit&oldid=14871))**

[OE5RNL](https://wiki.oevsv.at/wiki/Benutzer:OE5RNL) ([Diskussion](https://wiki.oevsv.at/w/index.php?title=Benutzer_Diskussion:OE5RNL&action=view) | [Beiträge\)](https://wiki.oevsv.at/wiki/Spezial:Beitr%C3%A4ge/OE5RNL) [Zum nächsten Versionsunterschied →](https://wiki.oevsv.at/w/index.php?title=Userequipment_HAMNETpoweruser&diff=next&oldid=14871)

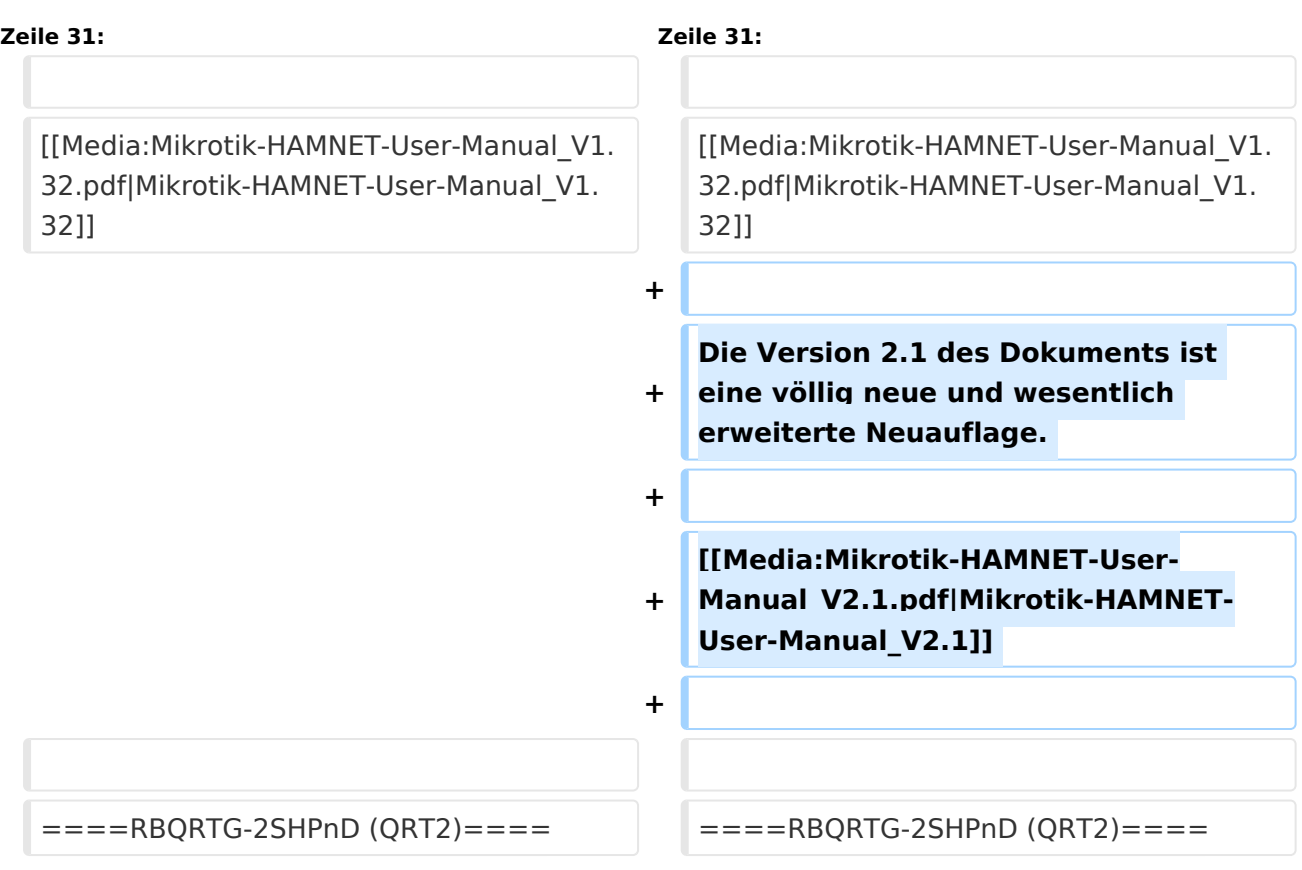

# Version vom 29. September 2017, 14:47 Uhr

# Inhaltsverzeichnis 1 Einleitung [............................................................................................................................ 4](#page-3-1) 2 Allgemein gilt [....................................................................................................................... 4](#page-3-2) 3 Wahl des HAMNET Userequipment [......................................................................................... 4](#page-3-0) 3.1 Mikrotik [........................................................................................................................... 4](#page-3-3) 3.1.1 RBQRTG-2SHPnD (QRT2) [................................................................................................ 5](#page-4-0) 3.2 Ubiquiti [............................................................................................................................ 5](#page-4-1) 3.2.1 AirGrid [......................................................................................................................... 5](#page-4-2) 3.2.2 NanoBeam [................................................................................................................... 5](#page-4-3)

# **BlueSpice4**

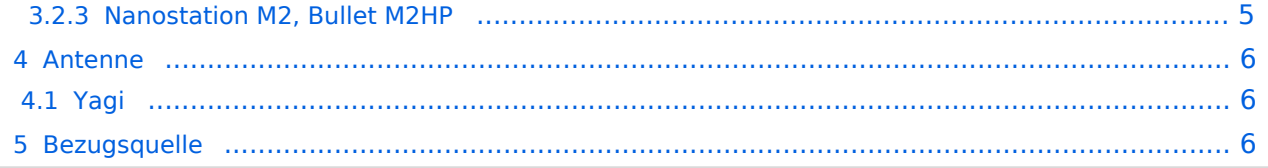

# **BlueSpice4**

# <span id="page-3-1"></span>Einleitung

Das HAMNET hat grob genommen 3 Ebenen, welche unterschiedlich adressiert sind:

- ) Der Backbone: Die stellt die eigentliche Autobahn da und macht außer Routing und Basisverbindung herstellen eigentlich nichts. Direkte Sicht ist das Thema hier.
- ) Der Service/Poweruser Bereich: Dieser Bereich ist die bessere Landstraße für das HAMENT, bedingt aber einen höheren Hardware und Konfigurationsaufwand am User. Auch hier unmittelbare Nähe um Powereinstieg notwendig
- ) Mesh/Enduser Bereich: Dieser Bereich adressiert Methoden und Techniken, das entweder direkt bzw indirekt über bestehende Mesh Partner Verbindung aufgenommen werden kann.

Der Poweruser Bereich stellt einen Zugang mit höherer Bandbreite zum Backbone im Userbereich dar und bedarf spezialisierte Hardware.

# <span id="page-3-2"></span>Allgemein gilt

Generell ist meist nur freie Sicht ein Garant für eine (gute) Verbindung. Bei geringeren Entfernungen kann dann aber schon mal mit Reflexionen experimentiert werden. Außerdem gilt - je größer die Entfernung zum Accesspoint, desto mehr Anforderung steht an den Gewinn der verwendeten Antenne, sowie der Leistung der HF Einheit.

## <span id="page-3-0"></span>Wahl des HAMNET Userequipment

**Bei der Wahl des anzuschaffenden Gerätes ist die Anforderung des lokalen Benutzerzugangs zu beachten. Manche AP's (Access Points) erfordern bspw. eine reduzierte Bandbreite, welche nicht mit allen Geräten bzw. Softwarevarianten möglich ist. Erkundigen Sie sich am Besten zuvor beim zuständigen SysOp.**

**Es sind HAMNETpoweruser und [HAMNETmesh](https://wiki.oevsv.at/wiki/Userequipment_HAMNETmesh) nicht miteinander kompatibel!**

## <span id="page-3-3"></span>**Mikrotik**

Die im Backbone eingesetzten Routerboards können natürlich auch für den Userzugang verwendet werden. Zu erwähnen ist, dass Mikrotik Hardware der professionellen Schiene zuzuordnen ist, und ist daher in der Konfiguration auch wesentlich

[Datei:qrt2.jpg](https://wiki.oevsv.at/w/index.php?title=Spezial:Hochladen&wpDestFile=qrt2.jpg) Mikrotik QRT

umfangreicher. Das nachfolgende Dokument beschreibt die Einstellungen der Routerboards RB411 beziehnugsweise RB433.

[Mikrotik-HAMNET-User-Manual\\_V1.32](https://wiki.oevsv.at/w/nsfr_img_auth.php/6/64/Mikrotik-HAMNET-User-Manual_V1.32.pdf)

Die Version 2.1 des Dokuments ist eine völlig neue und wesentlich erweiterte Neuauflage.

[Mikrotik-HAMNET-User-Manual\\_V2.1](https://wiki.oevsv.at/w/nsfr_img_auth.php/b/b2/Mikrotik-HAMNET-User-Manual_V2.1.pdf)

#### <span id="page-4-0"></span>RBQRTG-2SHPnD (QRT2)

Das RBQRTG-2SHPnD, kurz QRT2, ist in punkto Preis-Leistung eine äußerst gute Wahl. Eine 17dbi Flachantenne verbaut in einem wetterfesten Gehäuse mit integrierter HF Hardware stellt das Optimum an geringer Baugröße bei maximaler Leistungsfähigkeit dar. Die Sendeleistung beträgt dabei bis zu 35dbm! Außerdem bietet der Aufbau eine 2x2 MiMo Chain.

### <span id="page-4-1"></span>**Ubiquiti**

Im Grunde eignet sich jedes Produkt aus der Palette [airMAX von UBIQUITI](http://www.ubnt.com/airmax) für einen Zugang als POWERuser zum HAMNET. Achten muss man aber darauf, für welches Frequenzband das Equipment verwendet werden soll.

#### <span id="page-4-2"></span>AirGrid

Die AirGird Gitterantenne hat den Sendeempfänger in einem witterungsbeständigen Gehäuse direkt im Brennpunkt verbaut. Diese Antenne eignet sich eher für eine geschützte Montage, bei der zumindest kein Schnee und Eis zwischen Reflektor und Erreger liegen bleiben kann.

#### <span id="page-4-3"></span>NanoBeam

Der NanoBeam ist eine Parabolantenne, welche die wetterfeste HF Hardware fix im Brennpunkt verbaut hat. Wenn die Antenne den in unseren Breiten üblichen Witterungsbedingungen (Schnee) ausgesetzt ist, empfiehlt sich das zugehörige Radom, damit die Charakteristik unverändert bleibt.

#### <span id="page-4-4"></span>Nanostation M2, Bullet M2HP

Diese all-in-one Lösung vereint Router, WLAN Karte und Antenne (nur Nanostation) in einem wetter- und UV-beständigen Gehäuse bei einer Einsatztemperatur von bis zu -20°C. Beim Kauf ist auch gleich der komfortable PoE Adapter (Power over Ethernet) und das 12V Netzteil enthalten (nur NanoStation). Per PoE kann nun die Versorgung des Gerätes bequem über das Netzwerkabel aus der Entfernung (Shack) erfolgen, und man braucht so nur ein einziges Kabel zu verlegen.

Dabei verfügt die Einheit je nach Ausführung über bis zu 28dbm Sendeleistung. Die Einstellungen können bequem per Browser über das Webinterface im AirOS gemacht werden.

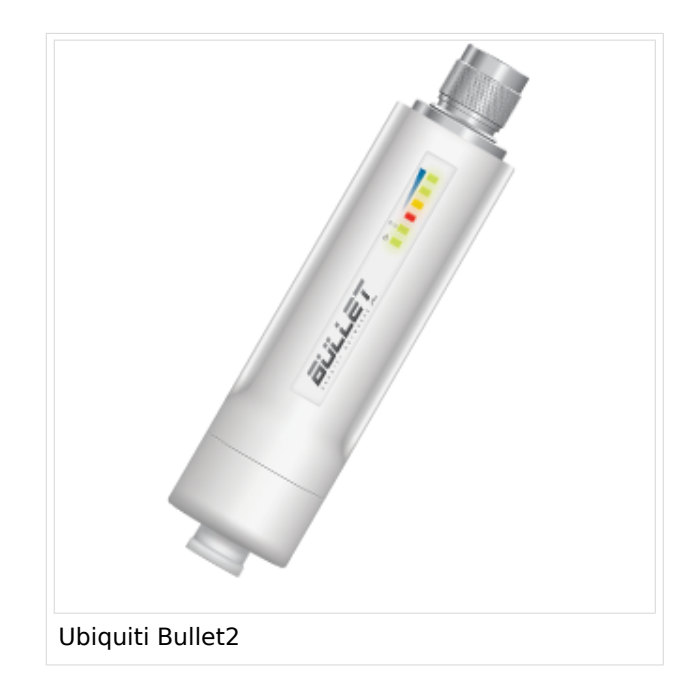

# **BlueSpice4**

Das, im Equipment von Ubiquiti verwendete Betriebssystem AirOS bspw. der Nanostation bzw. des Bullet unterstützt im Gegensatz zum Linksys auch eine reduzierbare Signal-Bandbreite von 10 bzw. 5 MHz.

Die benötige HF Bandbreite kann aus den Messungen hier entnommen werden: [Messungen](https://wiki.oevsv.at/wiki/Messungen_digitaler_Backbone)  [digitaler Backbone](https://wiki.oevsv.at/wiki/Messungen_digitaler_Backbone)

Ein Konfigurationsbeispiel bspw. für den 2,4GHz Benutzerzugang am Gaisberg OE2 (analog Untersberg, Gernkogel, Wildkogel) findet sich in [Teststellungen Gaisberg Gernkogel](https://wiki.oevsv.at/wiki/Teststellungen_Gaisberg_Gernkogel).

Für Benutzer, welche das Ubiquiti Equipment mit einem LAN Router im hauseigenen Netzwerk zur parallelen Nutzung von Internet und HAMNET verwenden wollen gibt es die Anleitung [Ubiquiti NS](https://wiki.oevsv.at/w/nsfr_img_auth.php/0/08/Router-Poweruser.pdf)  [bzw. Bullet mit LAN Router](https://wiki.oevsv.at/w/nsfr_img_auth.php/0/08/Router-Poweruser.pdf).

Die Nanostation Loco ist eher nicht geeignet, da dessen Antennengewinn und Sendeleistung meist nicht ausreicht.

#### **WebLinks:**

- [Ubiquiti Bullet M Serie](http://www.ubnt.com/products/bulletm.php)
- [Ubiquiti Nanostation](http://www.ubnt.com/products/nano.php)

#### <span id="page-5-0"></span>Antenne

---

## <span id="page-5-1"></span>**Yagi**

AFU Eigenbau (z.B. Pringle Dosen Antenne mit 8dbi)

## <span id="page-5-2"></span>**Bezugsquelle**

- [Varia Store](http://www.varia-store.com)
- $\bullet$  [OMG](https://shop.omg.de)